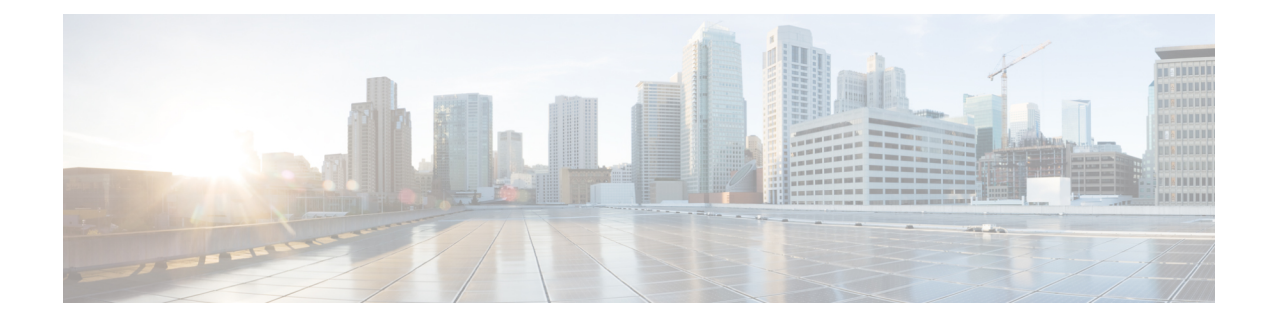

#### **Campus Fabric Commands**

• [border,](#page-0-0) on page 1

•

- [context,](#page-1-0) on page 2
- [control-plane,](#page-2-0) on page 3
- [domain,](#page-3-0) on page 4
- [debug](#page-3-1) fabric auto, on page 4
- [fabric](#page-4-0) auto, on page 5
- [host-pool](#page-4-1) name, on page 5
- show fabric [domain,](#page-6-0) on page 7
- show fabric [context,](#page-6-1) on page 7
- show fabric [host-pool,](#page-7-0) on page 8

#### <span id="page-0-0"></span>**border**

**border** *ip address* **Syntax Description** *ip address* Configures the IPaddress of the fabric border device. **Command Default** None. **Command Modes** Fabric-auto-domain configuration **Command History Release Modification** Cisco IOS XE Denali 16.3.1 This command was introduced. **Usage Guidelines** Use this command to configure the IP address of the fabric border device. Border devices in the fabric domain connect traditional Layer 3 networks or different fabric domainsto the local domain, and translate reachability and policy (VRF and SGT ) information from one domain to another. Fabric border devices correspond to proxy egress tunnel routers in LISP. This command auto-generates LISP configuration, to orchestrate the fabric overlay. The **show-running configuration** command shows the fabric domain configuration including the auto-generated commands.

#### **Example**

The following configuration is auto-generated when this command is run on your device:

```
Device(config-fabric-auto-domain)#border 198.51.100.4
```
ipv4 use-petr 198.51.100.4 priority 10 weight 10

For information about the **ipv4 proxy etr** command, see LISP Command [Reference..](http://www.cisco.com/c/en/us/td/docs/ios-xml/ios/iproute_lisp/command/ip-lisp-cr-book/lisp-rtr-ipv4-config-cmds.html#wp4196394395)

#### <span id="page-1-0"></span>**context**

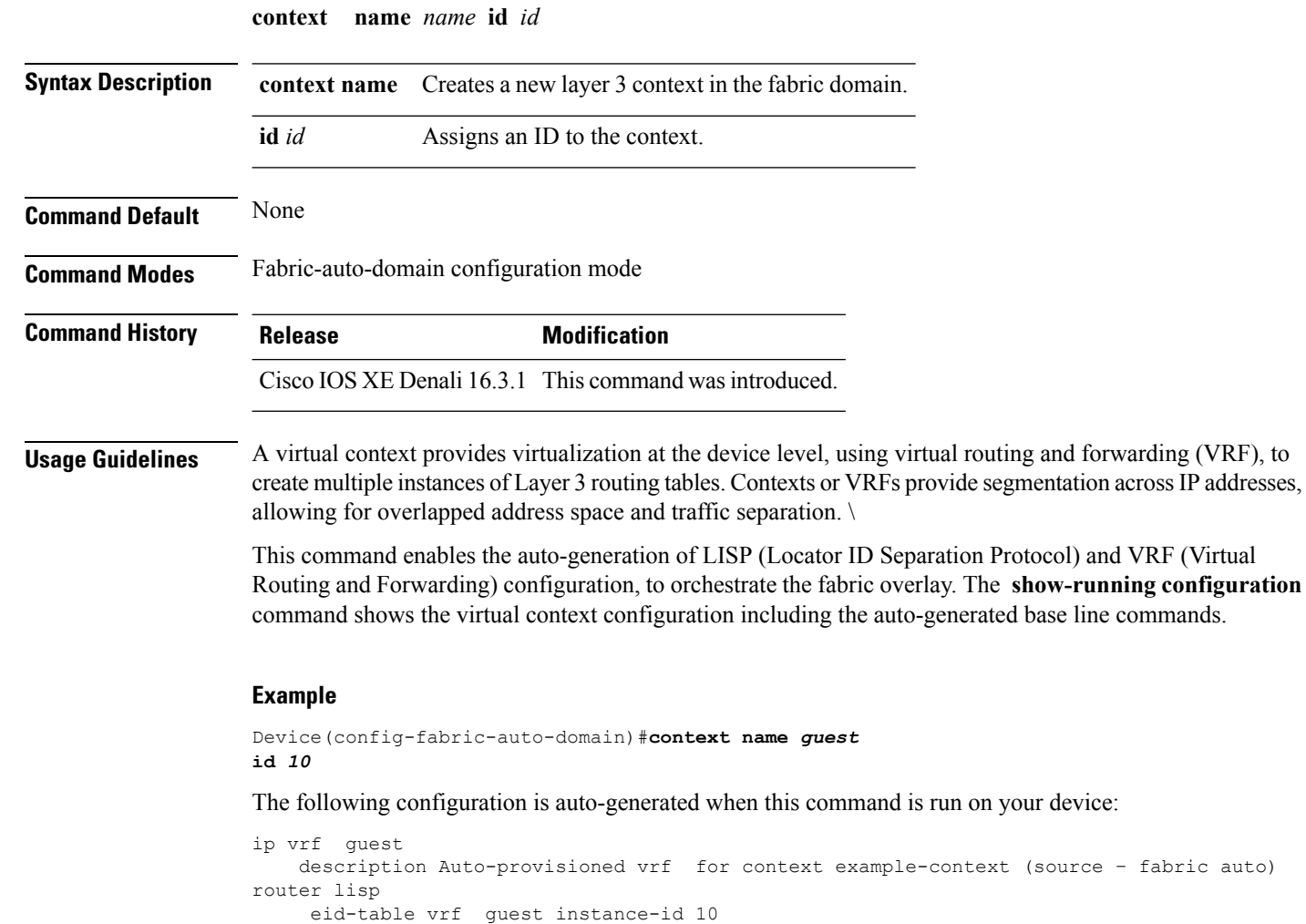

# <span id="page-2-0"></span>**control-plane**

[Reference..](http://www.cisco.com/c/en/us/td/docs/ios-xml/ios/iproute_lisp/command/ip-lisp-cr-book/lisp-rtr-ipv4-config-cmds.html#wp4196394395)

 $\mathbf{l}$ 

![](_page_2_Picture_413.jpeg)

### <span id="page-3-0"></span>**domain**

![](_page_3_Picture_421.jpeg)

#### <span id="page-3-1"></span>**debug fabric auto**

**debug fabric auto**{**trace** | **level** | {**error** | **verbose**}}

![](_page_3_Picture_422.jpeg)

<span id="page-4-0"></span>![](_page_4_Picture_515.jpeg)

<span id="page-4-1"></span>![](_page_4_Picture_516.jpeg)

**use-dhcp** *ip4 address* }

Ι

 $\mathbf l$ 

![](_page_5_Picture_471.jpeg)

٦

#### <span id="page-6-0"></span>**show fabric domain**

![](_page_6_Picture_346.jpeg)

#### <span id="page-6-1"></span>**show fabric context**

I

![](_page_6_Picture_347.jpeg)

**show fabric context** [{ **default** *name* }]

I

![](_page_7_Picture_341.jpeg)

## <span id="page-7-0"></span>**show fabric host-pool**

**show fabric host-pool***name*

![](_page_7_Picture_342.jpeg)